ึ กรณีที่ได้ทำการประกาศกะแล้ว คำนวณบันทึกเวลาแล้วระบบแจ้ง ไม่พบข้อมูลที่ต้องการคำนวณ

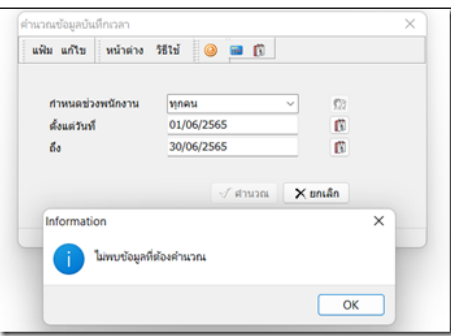

้เบื้องต้นแนะนำให้ลูกค้าทำการตรวจสอบในหน้าจอบันทึกลาออก ว่าได้ทำการบันทึกลาออกพนักงานคนดังกล่าว ไว้หรือไม่ หากได้ทำการบันทึกลาออกพนักงานไว้ระบบจะแจ้งไม่พบข้อมูลที่ต้องตามคำนวณ

 สำมำรถตรวจสอบกำรบันทึกลำออกได้โดยไปที่หน้ำจองำนเงินเดือน –> เงินได้เงินหัก–> เพิ่มเติม –> ลำออก –> เลือก บันทึกหลายพนักงานลาออกไม่พร้อมกัน แล้ว กดอ่านค่าเดิม เพื่อทำการตรวจสอบรายการพนักงานลาออก

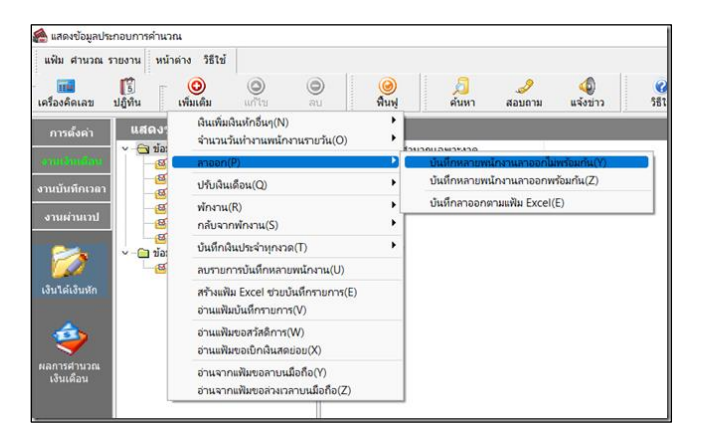

หากตรวจสอบแล้วพบว่ามีการบันทึกลาออกไว้ แนะนำให้ลบการบันทึกลาออกออก แล้วทำการประกาศกะการทำงานใหม่อีกครั้ง

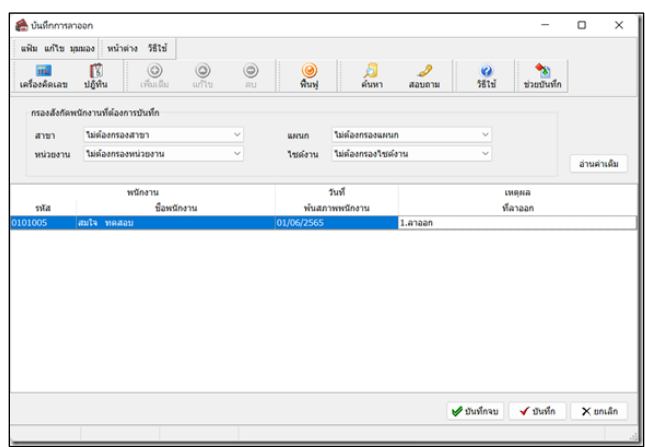